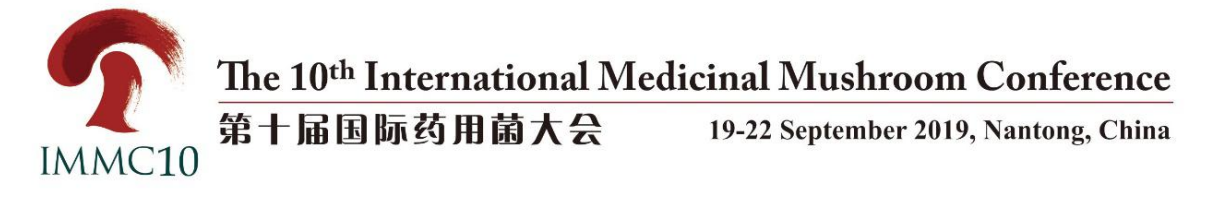

# **The 10 th International Medicinal Mushroom Conference (IMMC10) Hotel Reservation Procedure**

# **1. Access to Website**

- (1) By Computer: Click www.immc10.com to access the official website of IMMC10.
- (2) By Mobile Phone: Use the "Scan" function of WeChat or Alipay to scan the official QR code of IMMC10.

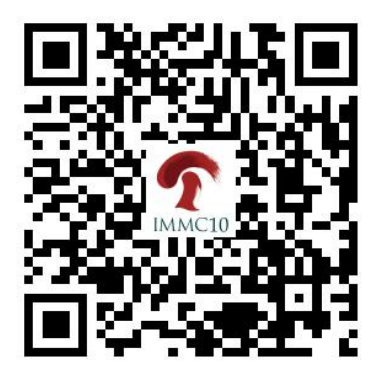

# **2. Hotel Reservation**

On the "Home page" or the "Accommodation" page, click "Accommodation" to start.

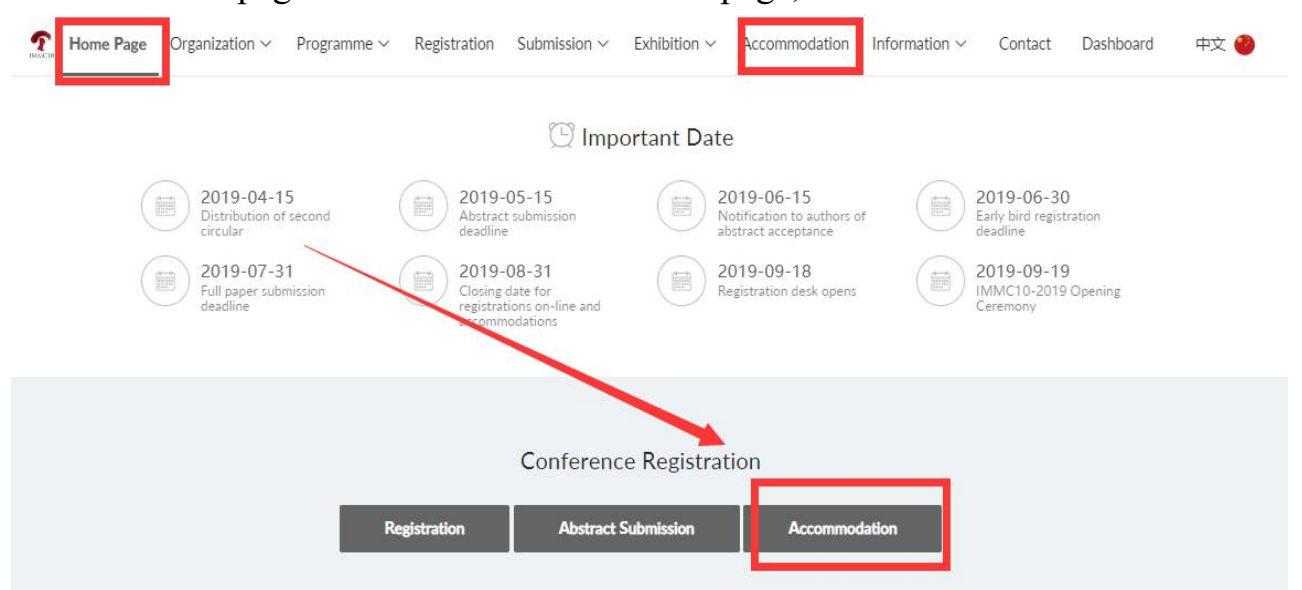

#### **(1) NantongJinshilnternationalHotel**

1 Enter the Accommodation page, click "Book Now" under the

"Nantong Jinshi lnternational Hotel".

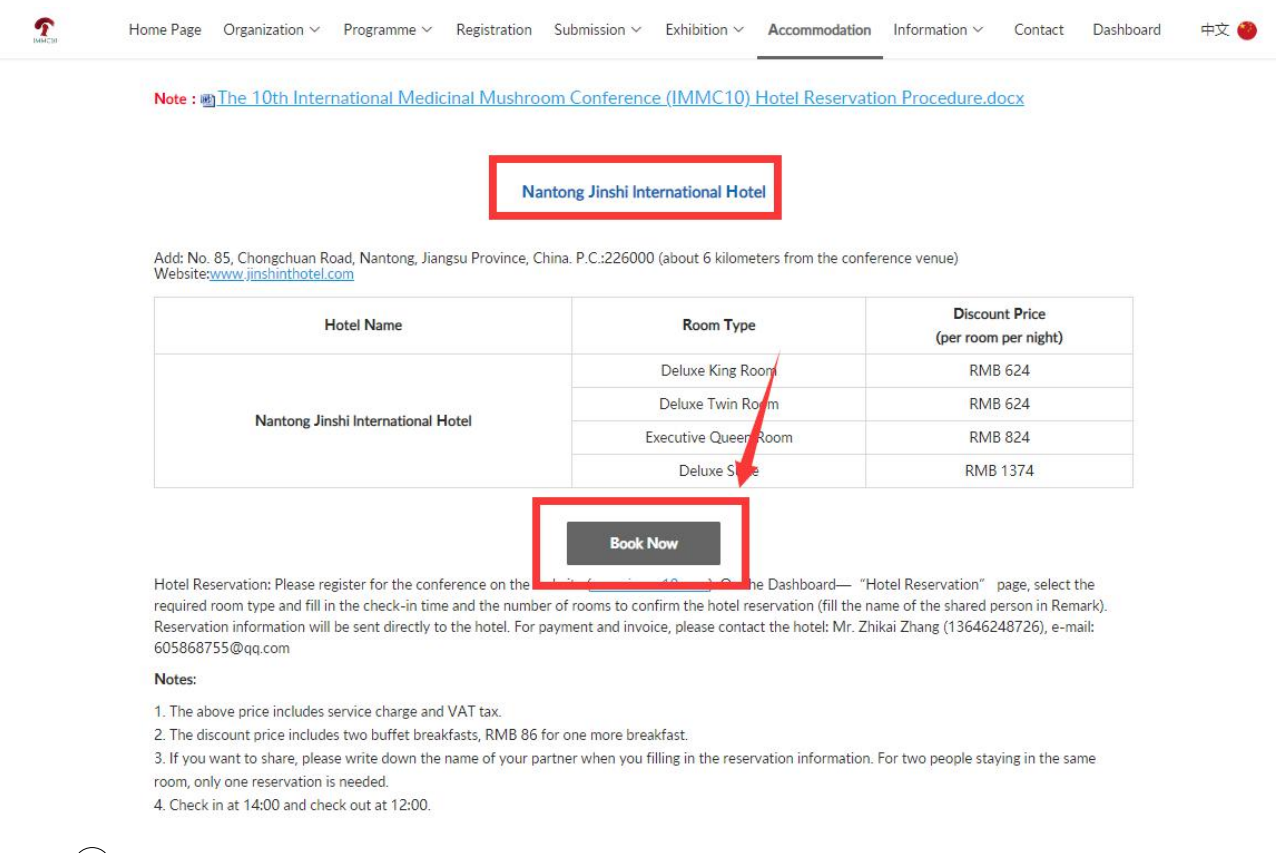

2 Enter the "Sign in" page. If you have completed the registration, you can register directly and click the "Log in" to the next step. If you have not registered, please click "Sign up now" and complete the registration after filling in personal information. For the specific registration steps, please refer to the "IMMC10 Registration Procedure".

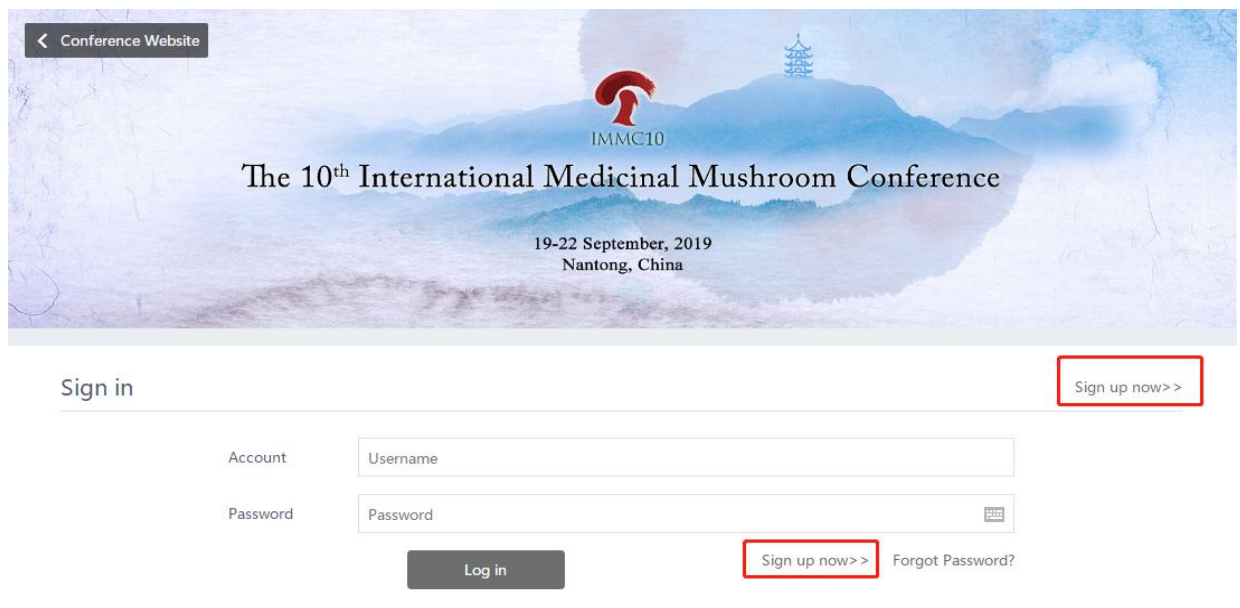

3 Enter the "Dashboard" - "Hotel Reservation" page, click the "Reserve a room" to the room details page. Select the room you need and click "Book" to the next step.

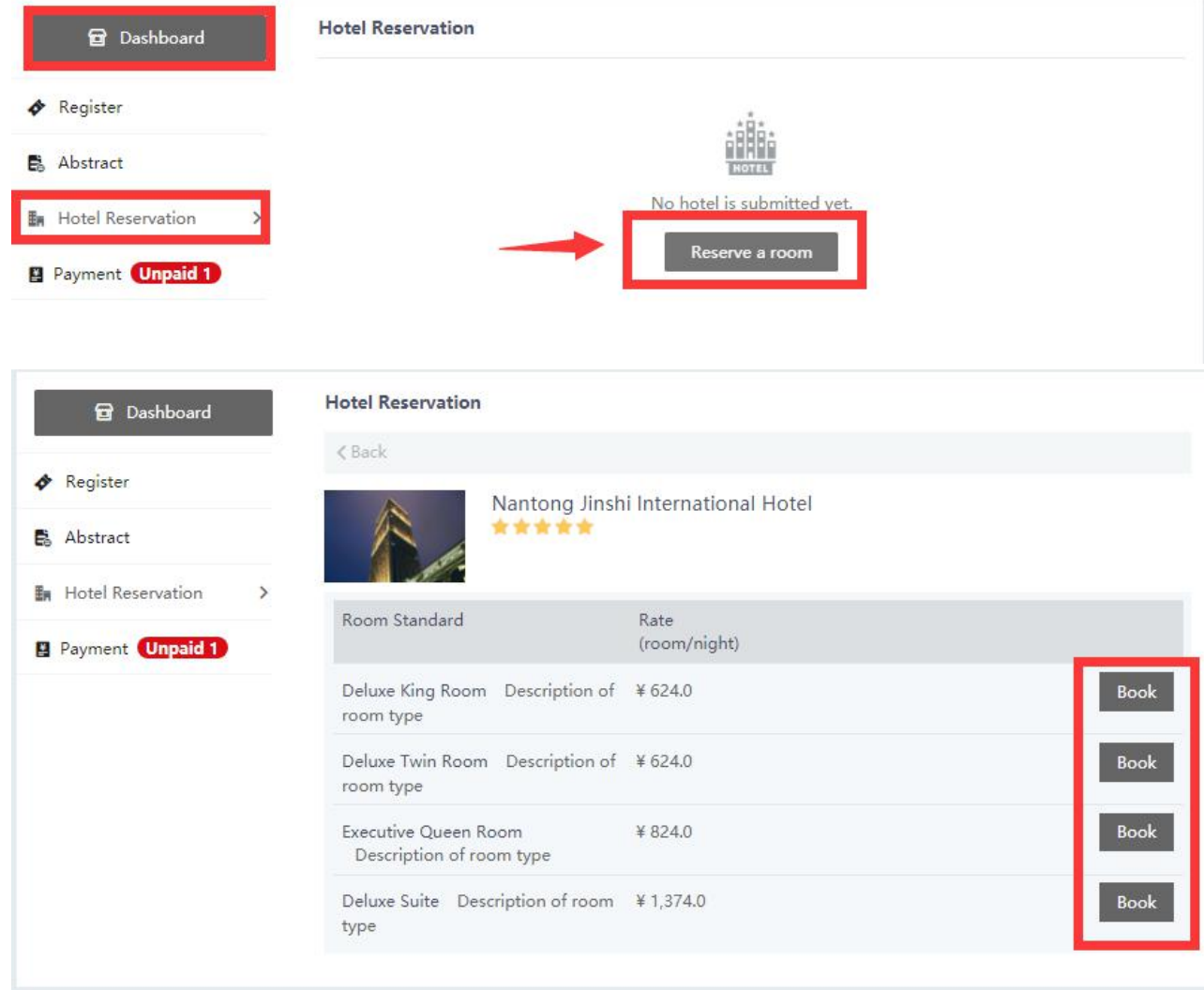

4 Fill in the check-in time and the number of rooms, and click Submit.

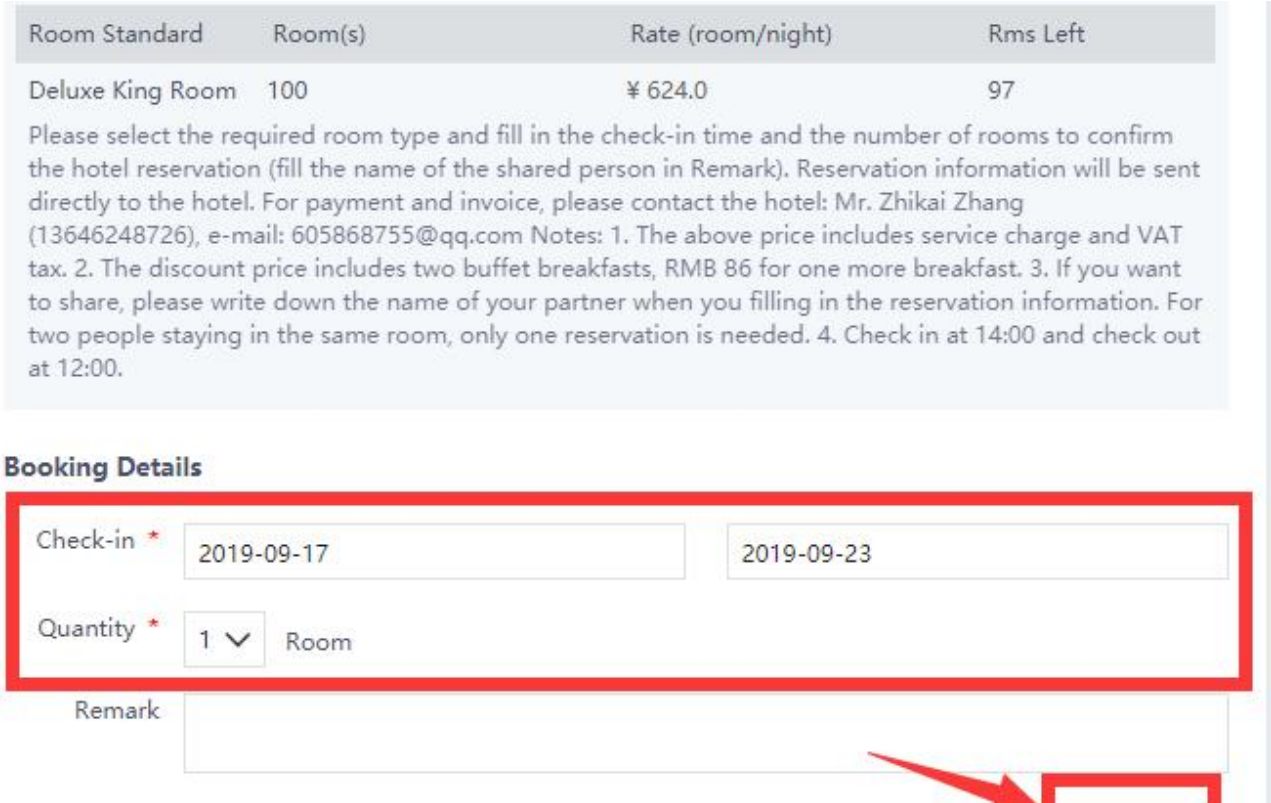

5 After submitting the reservation information, the mailbox will receive the successful mail to confirm the reservation.

Submit

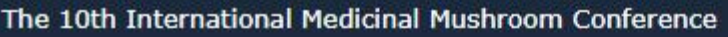

Dear Test Test, Welcome to attend the The 10th International Medicinal Mushroom Conference, It is to acknowledge the receiving your hotel reservation of the Conference.

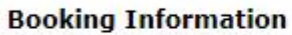

- Hotel Name: Nantong Jinshi International Hotel
- Check-in time: 2019-09-17
- Check-out time: 2019-09-23
- Numbers Of Room: 1
- Room Rate:¥ 624.0
- Room Rent to pay: ¥ 3744
- Note

6 If your reservation information is incorrect, you can click "Delete |

Modify", if you need to increase room reservation, click "Reserve a room".

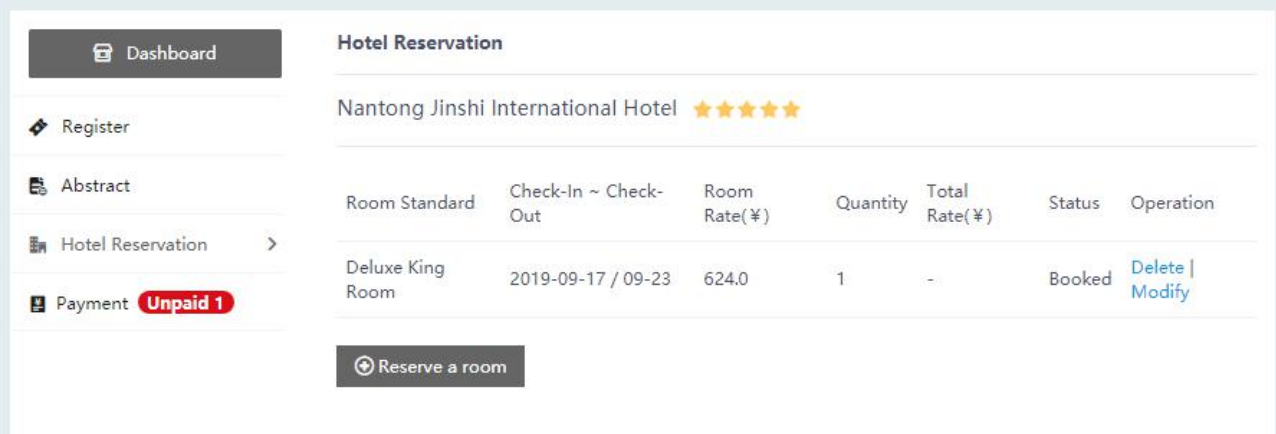

7 Please contact Nantong Jinshi lnternational Hotel directly for payment and invoice.<br>Contact person: Zhang Zhikai(13646248726)

Email: [605868755@qq.com](mailto:605868755@qq.com)

# **Nantong Jinshi lnternational Hotel Notes:**

- The above price includes service charge and VAT tax.
- The price for each room above includes 2 buffet breakfast, RMB 86 for one more breakfast.
- If you want to share, please write down the name of your partner in the hotel reservation form. For two people staying in the same room, only one of them is required to register to avoid double booking.
- $\bullet$  Check in at 14:00 and check out at 12:00.

### **(2) Nantong Holiday Inn Express**

1 Enter the Accommodation page, click "Book Now" under the "Holiday Inn

Express" to the Hotel Reservation Page.

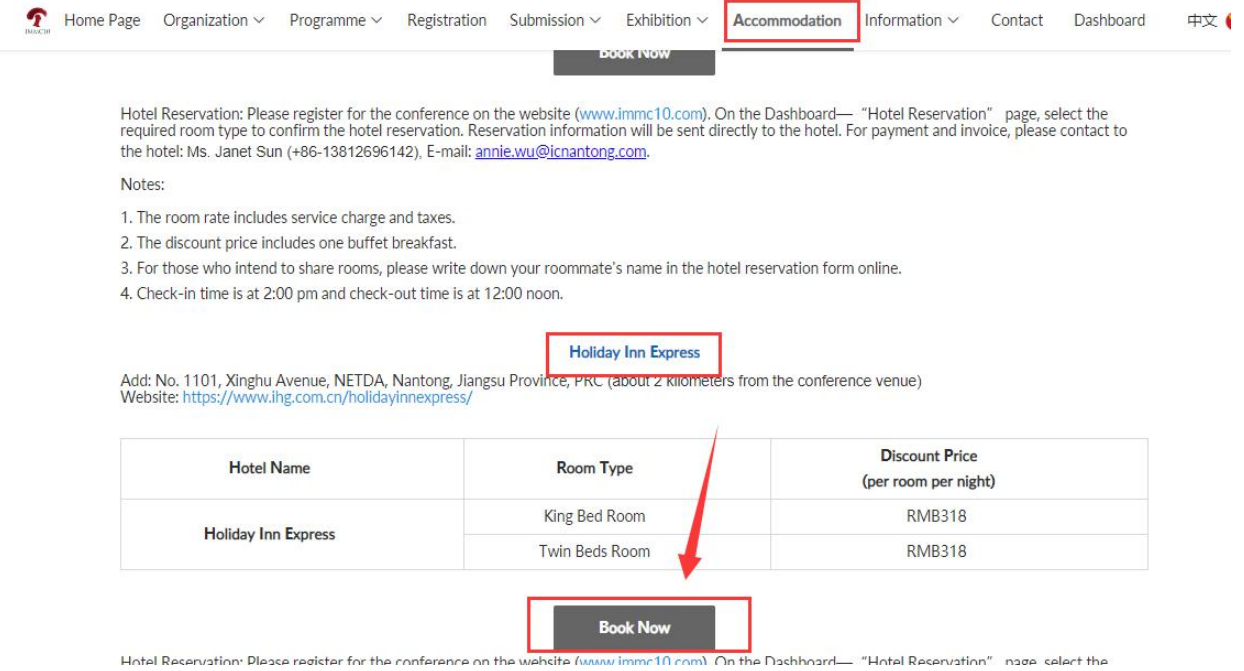

2 Select the "check-in" and "check-out" time, number of people and the

required room, then click "CHECK AVAILABILITY" on the right.

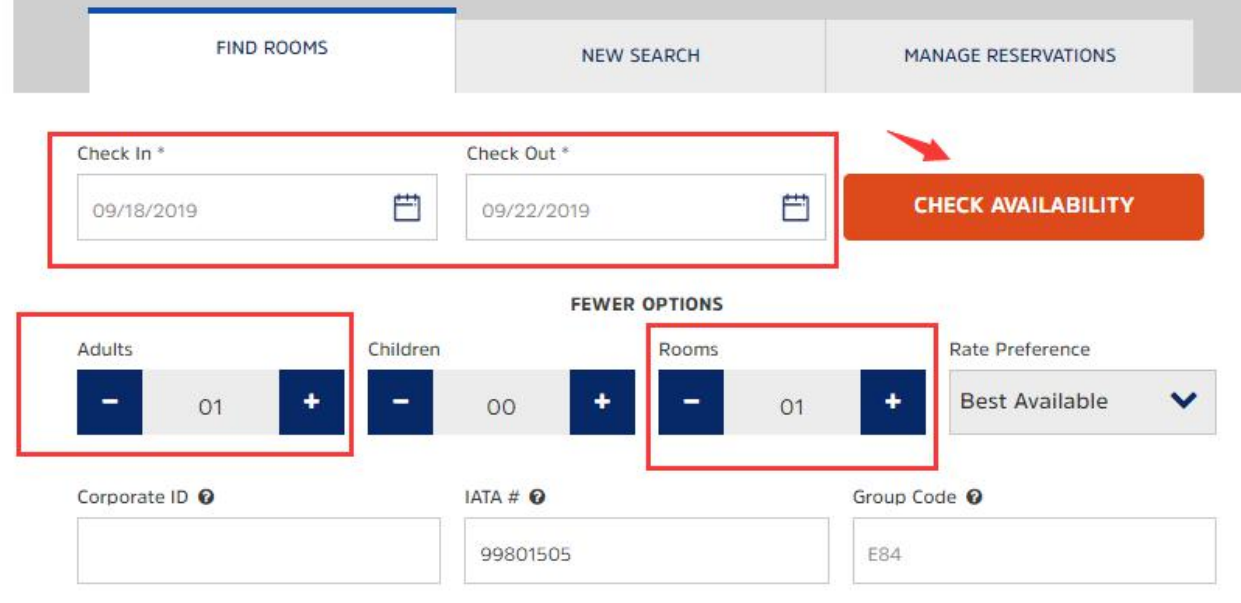

\* Required Field

\*\* Best Available Rate Search does not include affiliation rates.

3 Click the "SELECT ROOM" to choose the type of room you need, then

click "Select Rate" to go to the next page.

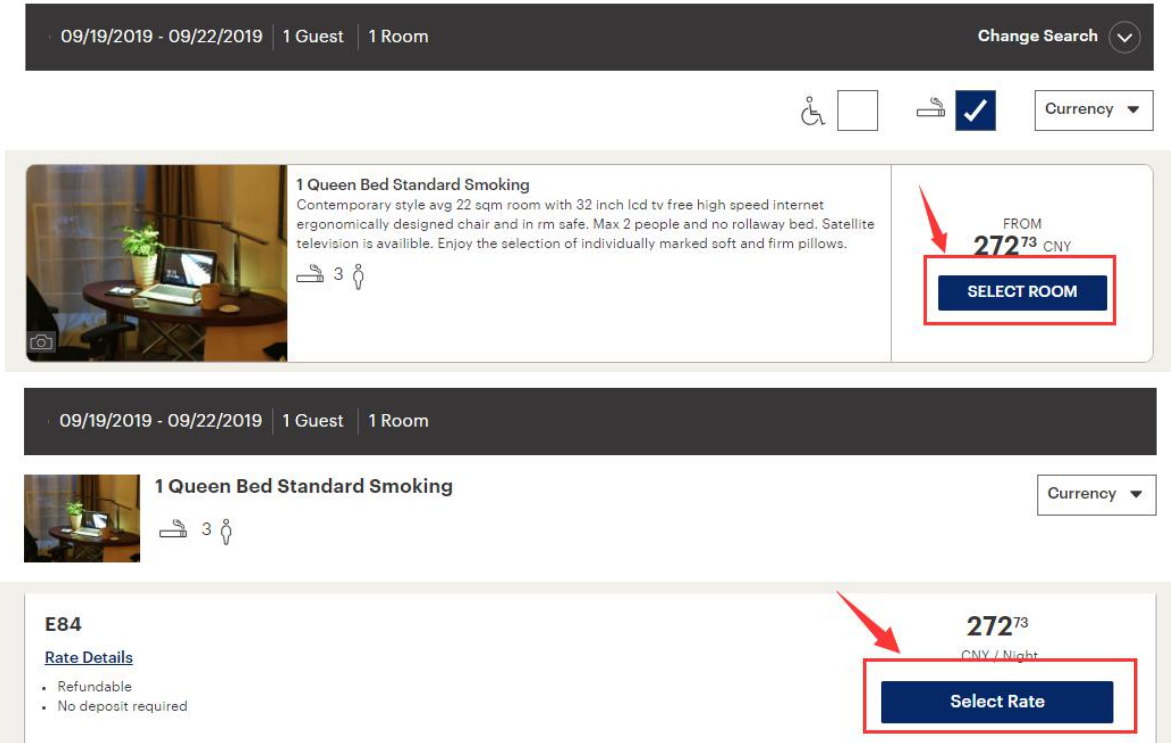

4 After filling the required items with \* and click "Book Reservation" to

# confirm.

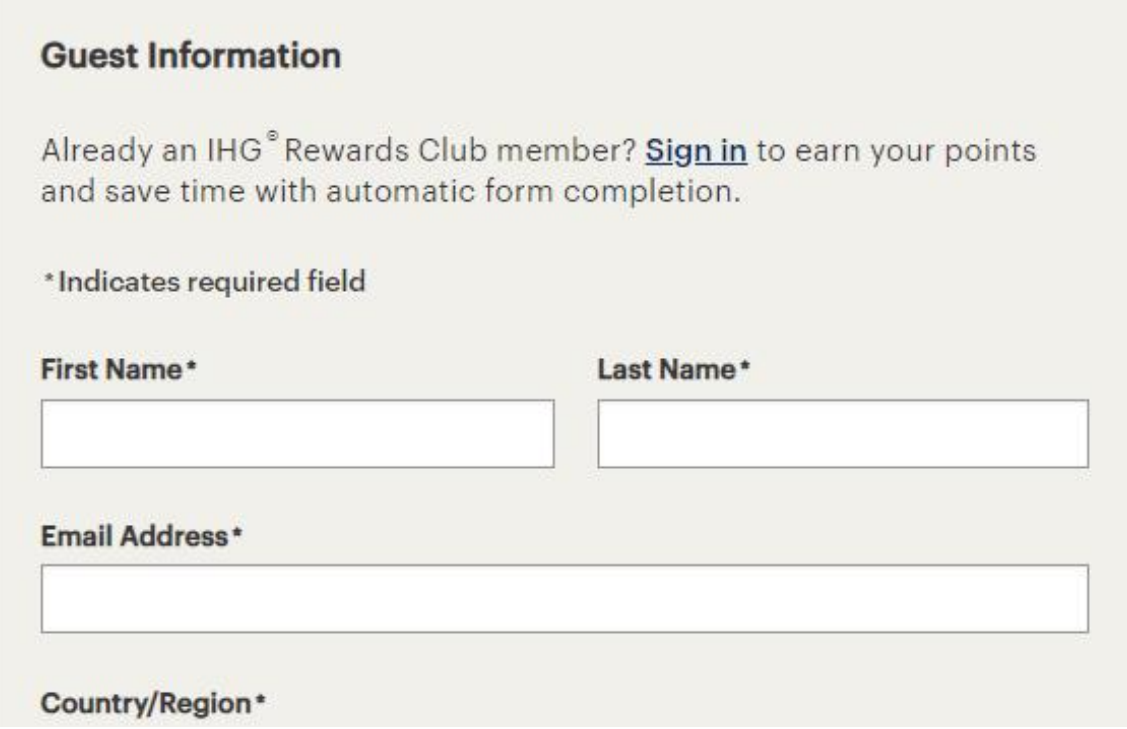

#### **Cancellation Policy**

Canceling your reservation before the day of reservation will result in no charge. Canceling your reservation on or after the day of reservation, or failing to show, will result in a charge equal to the first night's stay per room to your payment card. Taxes may apply. Failing to call or show before check-out time after the first night of a reservation will result in cancellation of the remainder of your reservation.

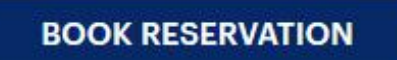

- $(5)$  When the reservation is completed, you will receive a SMS.
- 6 Please contact Nantong Holiday Inn Express directly for payment and

invoice.<br>Contact person: Mr. Shubin Ji  $(+86-18260599765)$ 

Mailbox: shop.ji@ihg.com

# **Nantong Holiday Inn Express Notes**:

- The room rate includes service charge and taxes.
- The discount price includes one or two buffet breakfast.
- For those who intend to share rooms, please write down your roommate's name in the hotel reservation form online.
- Check-in time is at 2:00 pm and check-out time is at 12:00 noon.

------------------------------------------------------------------------------------------------------

If you have any questions in the hotel reservation process, please contact the Secretariat of the IMMC10 committee:

Fixed line: +86-10-87109859, +86-513-85960147

Fax: +86-10-87109861, +86-513-85960137

E-mail: hotel@immc10.com